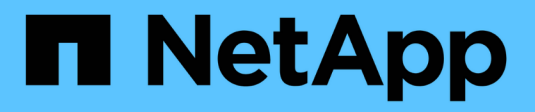

## 캐시 쿼리 창 OnCommand Workflow Automation 5.1

NetApp April 19, 2024

This PDF was generated from https://docs.netapp.com/ko-kr/workflow-automation/help/reference-addcache-query-dialog-box.html on April 19, 2024. Always check docs.netapp.com for the latest.

# 목차

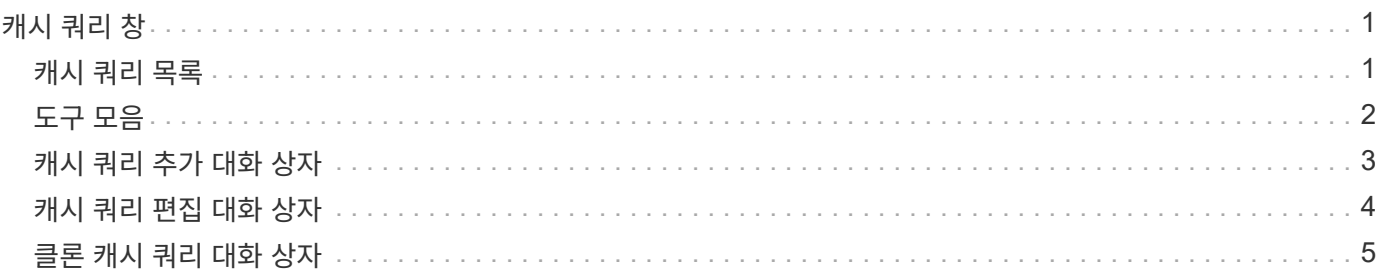

# <span id="page-2-0"></span>캐시 쿼리 창

Cache Queries 창에서는 WFA 사전 항목 및 관련 데이터 소스 유형에 대한 캐시 쿼리를 관리할 수 있습니다.

캐시 쿼리는 쿼리에 지정된 테이블에서 필요한 데이터를 검색하는 SQL 쿼리입니다. 캐시 쿼리는 사전 항목 및 하나 이상의 데이터 원본 형식과 연결됩니다. 데이터 소스 OnCommand Unified Manager 6.0의 테이블에서 WFA 캐시로 볼륨 등의 일부 정보를 검색하려면 캐시 쿼리를 정의합니다.

- 캐시 쿼리 테이블
- 도구 모음

## <span id="page-2-1"></span>캐시 쿼리 목록

캐시 쿼리 테이블에는 사전 항목과 관련 데이터 원본 형식이 나열됩니다. 각 열에 사용할 수 있는 필터링 및 정렬 기능을 사용하거나 열 순서를 다시 정렬하여 표 표시를 사용자 지정할 수 있습니다.

- • 2 전체 테이블에 대한 필터링을 설정하거나 해제합니다. 필터링이 비활성화된 경우 아이콘 위에 빨간색 "x"가 나타납니다.
- 두 번 클릭합니다 | 2 필터링 선택을 지우고 재설정합니다.
- T 각 열 머리글에서 열의 내용을 기준으로 필터링할 수 있습니다. 를 클릭합니다 T 열에서 드롭다운 목록 또는 사용 가능한 모든 항목의 특정 항목을 필터링할 수 있습니다.
- 열 머리글을 클릭하면 정렬 순서가 오름차순과 내림차순으로 전환됩니다. 적용된 정렬 순서를 정렬 화살표( 오름차순 및 의 경우 ▼ 내림차순).
- 열의 위치를 다시 정렬하려면 열을 끌어서 놓아 원하는 순서대로 배치할 수 있습니다. 그러나 이러한 열은 숨기거나 삭제할 수 없습니다.
- 검색 \* 필터 텍스트 상자를 클릭하면 특정 콘텐츠를 검색할 수 있습니다. 또한 지원되는 연산자를 사용하여 해당 열 유형, 알파벳 또는 숫자를 검색할 수 있습니다.

캐시 쿼리 테이블에는 다음 열이 포함됩니다.

• \* 인증 \*

캐시 쿼리가 사용자 생성( ), PS(  $\ddot{\Phi}$ ), 커뮤니티( ), 사용자 잠금( 品) 또는 NetApp 인증( n)를 클릭합니다.

• \* 구성표 \*

사용자 환경과 관련된 데이터가 포함된 스키마 이름(스키마)을 나타냅니다. 예를 들어, \* cm\_storage \* 캐싱 체계에는 clustered Data ONTAP과 관련된 데이터가 포함됩니다. 관련 구성표 정보는 데이터 소스에서 가져옵니다.

• \* 사전 항목 \*

스키마와 연결된 사전 항목을 표시합니다.

• \* 엔터티 버전 \*

오브젝트의 버전 번호를 major.minor.revision 형식(예: 1.0.0)으로 표시합니다.

• \* 데이터 소스 유형 \*

사전 항목과 연결된 데이터 소스 유형을 표시합니다.

• \* 마지막 업데이트 날짜: \*

캐시 쿼리가 마지막으로 업데이트된 날짜와 시간을 표시합니다.

• \* 업데이트: \*

캐시 쿼리를 업데이트한 사용자를 표시합니다.

### <span id="page-3-0"></span>도구 모음

도구 모음은 열 머리글 위에 있습니다. 도구 모음의 아이콘을 사용하여 다양한 작업을 수행할 수 있습니다. 이러한 작업은 창의 오른쪽 클릭 메뉴에서도 액세스할 수 있습니다.

• \* o (신규) \*

캐시 쿼리를 만들 수 있는 캐시 쿼리 추가 대화 상자를 엽니다.

• \* (편집) \*

캐시 쿼리를 편집할 수 있는 선택한 캐시 쿼리에 대한 캐시 쿼리 편집 대화 상자를 엽니다.

• \* (클론) \*

선택한 캐시 쿼리의 클론 또는 복사본을 생성할 수 있는 캐시 쿼리 추가 대화 상자를 엽니다.

• \* (잠금) \*

선택한 캐시 쿼리를 잠글 수 있는 확인 대화 상자를 엽니다.

• \* (잠금 해제) \*

선택한 캐시 쿼리의 잠금을 해제할 수 있는 확인 대화 상자를 엽니다. 이 옵션은 사용자가 잠근 캐시 쿼리에 대해서만 설정됩니다. 그러나 관리자는 다른 사용자가 잠근 캐시 쿼리의 잠금을 해제할 수 있습니다.

• \* (삭제) \*

선택한 사용자가 만든 캐시 쿼리를 삭제할 수 있는 확인 대화 상자를 엽니다.

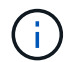

WFA, PS 또는 샘플 캐시 쿼리는 삭제할 수 없습니다.

• \* (내보내기) \*

선택한 사용자 작성 캐시 쿼리를 내보낼 수 있는 확인 대화 상자를 엽니다.

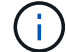

WFA, PS 또는 샘플 캐시 쿼리는 내보낼 수 없습니다.

• \* (테스트) \*

선택한 캐시 쿼리를 테스트할 수 있는 캐시 쿼리 테스트 대화 상자를 엽니다.

• \* • • (팩에 추가) \*

캐시 쿼리와 신뢰할 수 있는 엔터티를 팩에 추가할 수 있는 팩 캐시 쿼리에 추가 대화 상자를 엽니다. 이 대화 상자는 편집할 수 있습니다.

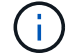

Add to Pack 기능은 인증이 \* None. \* 으로 설정된 캐시 쿼리에 대해서만 활성화됩니다

• \* <u>▼ ◎</u> (팩에서 제거) \*

선택한 캐시 쿼리에 대해 팩 캐시 쿼리에서 제거 대화 상자를 엽니다. 이 대화 상자를 사용하여 팩에서 캐시 쿼리를 삭제하거나 제거할 수 있습니다.

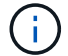

인증에서 제거 기능은 인증이 \* 없음 \* 으로 설정된 캐시 쿼리에 대해서만 활성화됩니다

## <span id="page-4-0"></span>캐시 쿼리 추가 대화 상자

캐시 쿼리 추가 대화 상자에서는 사전 항목에 대한 새 캐시 쿼리를 만들고 쿼리를 특정 Active IQ Unified Manager 버전과 같은 데이터 제공 형식과 연결할 수 있습니다.

• \* 사전 항목 \*

캐시 쿼리를 만들 사전 항목을 선택할 수 있습니다.

• \* 엔터티 버전 \*

캐시 쿼리의 버전 번호를 major.minor.revision 형식(예: 1.0.0)으로 입력할 수 있습니다.

• \* 데이터 소스 유형 \*

캐시 쿼리와 연결할 데이터 소스 유형을 선택할 수 있습니다(예: Active IQ Unified Manager\_6.0).

테이블 구조

• \* 특성 탭 \*

사전 항목과 연결된 속성을 표시합니다.

• \* 테이블 SQL 탭 만들기 \*

해당 사전 항목에 대한 테이블 만들기 스크립트를 표시합니다.

**SQL** 선택 쿼리

지정된 데이터 공급자의 테이블에서 데이터를 검색하는 SQL SELECT 쿼리를 입력할 수 있습니다.

명령 버튼

• \* 테스트 \*

SQL SELECT QUERY \* 필드에 입력한 SQL 쿼리를 테스트할 수 있습니다.

• \* 저장 \*

캐시 쿼리를 저장하고 대화 상자를 닫습니다.

• \* 취소 \*

변경 사항이 있으면 취소하고 대화 상자를 닫습니다.

## <span id="page-5-0"></span>캐시 쿼리 편집 대화 상자

캐시 쿼리 편집 대화 상자에서는 사전 항목과 연결된 캐시 쿼리를 편집할 수 있습니다.

• \* 사전 항목 \*

캐시 쿼리와 연결된 사전 항목을 지정합니다.

• \* 엔터티 버전 \*

캐시 쿼리의 버전 번호를 major.minor.revision 형식(예: 1.0.0)으로 입력할 수 있습니다.

• \* 데이터 소스 유형 \*

캐시 쿼리와 연결된 데이터 소스 형식을 지정합니다.

#### 테이블 구조

사전 항목과 연결된 특성 및 SQL 구문을 표시합니다.

• \* SQL 선택 쿼리 \*

사전 항목 및 선택한 데이터 공급자 형식과 연결된 SQL 쿼리를 편집할 수 있습니다.

#### 명령 버튼

• \* 테스트 \*

SQL SELECT QUERY \* 필드에 입력한 SQL 쿼리를 테스트할 수 있습니다.

• \* 저장 \*

캐시 쿼리를 저장하고 대화 상자를 닫습니다.

• \* 취소 \*

변경 사항이 있으면 취소하고 대화 상자를 닫습니다.

## <span id="page-6-0"></span>클론 캐시 쿼리 대화 상자

캐시 쿼리 편집 대화 상자에서는 사전 항목과 연결된 캐시 쿼리를 편집할 수 있습니다.

• \* 사전 항목 \*

캐시 쿼리와 연결된 사전 항목을 지정합니다.

• \* 엔터티 버전 \*

캐시 쿼리의 버전 번호를 major.minor.revision 형식(예: 1.0.0)으로 입력할 수 있습니다.

• \* 데이터 소스 유형 \*

캐시 쿼리와 연결된 데이터 소스 형식을 지정합니다.

### 테이블 구조

사전 항목과 연결된 특성 및 SQL 구문을 표시합니다.

• \* SQL 선택 쿼리 \*

사전 항목 및 선택한 데이터 공급자 형식과 연결된 SQL 쿼리를 지정합니다.

### 명령 버튼

• \* 테스트 \*

SQL SELECT 쿼리 필드에 입력한 SQL 쿼리를 테스트할 수 있습니다.

• \* 저장 \*

캐시 쿼리를 캐시 쿼리 테이블에 새 항목으로 저장하고 대화 상자를 닫습니다.

• \* 취소 \*

변경 사항이 있으면 취소하고 대화 상자를 닫습니다.

Copyright © 2024 NetApp, Inc. All Rights Reserved. 미국에서 인쇄됨 본 문서의 어떠한 부분도 저작권 소유자의 사전 서면 승인 없이는 어떠한 형식이나 수단(복사, 녹음, 녹화 또는 전자 검색 시스템에 저장하는 것을 비롯한 그래픽, 전자적 또는 기계적 방법)으로도 복제될 수 없습니다.

NetApp이 저작권을 가진 자료에 있는 소프트웨어에는 아래의 라이센스와 고지사항이 적용됩니다.

본 소프트웨어는 NetApp에 의해 '있는 그대로' 제공되며 상품성 및 특정 목적에의 적합성에 대한 명시적 또는 묵시적 보증을 포함하여(이에 제한되지 않음) 어떠한 보증도 하지 않습니다. NetApp은 대체품 또는 대체 서비스의 조달, 사용 불능, 데이터 손실, 이익 손실, 영업 중단을 포함하여(이에 국한되지 않음), 이 소프트웨어의 사용으로 인해 발생하는 모든 직접 및 간접 손해, 우발적 손해, 특별 손해, 징벌적 손해, 결과적 손해의 발생에 대하여 그 발생 이유, 책임론, 계약 여부, 엄격한 책임, 불법 행위(과실 또는 그렇지 않은 경우)와 관계없이 어떠한 책임도 지지 않으며, 이와 같은 손실의 발생 가능성이 통지되었다 하더라도 마찬가지입니다.

NetApp은 본 문서에 설명된 제품을 언제든지 예고 없이 변경할 권리를 보유합니다. NetApp은 NetApp의 명시적인 서면 동의를 받은 경우를 제외하고 본 문서에 설명된 제품을 사용하여 발생하는 어떠한 문제에도 책임을 지지 않습니다. 본 제품의 사용 또는 구매의 경우 NetApp에서는 어떠한 특허권, 상표권 또는 기타 지적 재산권이 적용되는 라이센스도 제공하지 않습니다.

본 설명서에 설명된 제품은 하나 이상의 미국 특허, 해외 특허 또는 출원 중인 특허로 보호됩니다.

제한적 권리 표시: 정부에 의한 사용, 복제 또는 공개에는 DFARS 252.227-7013(2014년 2월) 및 FAR 52.227- 19(2007년 12월)의 기술 데이터-비상업적 품목에 대한 권리(Rights in Technical Data -Noncommercial Items) 조항의 하위 조항 (b)(3)에 설명된 제한사항이 적용됩니다.

여기에 포함된 데이터는 상업용 제품 및/또는 상업용 서비스(FAR 2.101에 정의)에 해당하며 NetApp, Inc.의 독점 자산입니다. 본 계약에 따라 제공되는 모든 NetApp 기술 데이터 및 컴퓨터 소프트웨어는 본질적으로 상업용이며 개인 비용만으로 개발되었습니다. 미국 정부는 데이터가 제공된 미국 계약과 관련하여 해당 계약을 지원하는 데에만 데이터에 대한 전 세계적으로 비독점적이고 양도할 수 없으며 재사용이 불가능하며 취소 불가능한 라이센스를 제한적으로 가집니다. 여기에 제공된 경우를 제외하고 NetApp, Inc.의 사전 서면 승인 없이는 이 데이터를 사용, 공개, 재생산, 수정, 수행 또는 표시할 수 없습니다. 미국 국방부에 대한 정부 라이센스는 DFARS 조항 252.227-7015(b)(2014년 2월)에 명시된 권한으로 제한됩니다.

#### 상표 정보

NETAPP, NETAPP 로고 및 <http://www.netapp.com/TM>에 나열된 마크는 NetApp, Inc.의 상표입니다. 기타 회사 및 제품 이름은 해당 소유자의 상표일 수 있습니다.